# **Sistema sa Alokasyon ng Puwang para sa Mga Sekundaryang Paaralan (SSPA) 2022/2024**

### **Mga tala para sa Mga Magulang sa Sentral na Alokasyon**

1. Alinsunod sa estratehiyang "Smart Government", ang Kagawaran ng Edukasyon (Education Bureau, EDB) ay nagpatupad ng digitalisasyon ng pagtanggap sa Sekundarya 1 (S1) simula noong 2023. Hinihikayat ng EDB ang mga magulang na magparehistro sa "iAM Smart+" sa pinakamaagang posibleng panahon para sa mas maginhawa at mas mabilis na serbisyo sa buong proseso ng aplikasyon para sa S1. Maaaring bisitahin ng mga magulang ang "iAM Smart" thematic website [\(https://www.iamsmart.gov.hk/en/\)](https://www.iamsmart.gov.hk/en/) (Pumili: Home > "iAM Smart" registration > Registration Methods) para sa mga detalye tungkol sa pagpaparehistro sa "iAM Smart+" o i-scan ang QR code sa ibaba upang i-download ang "iAM Smart" mobile app.

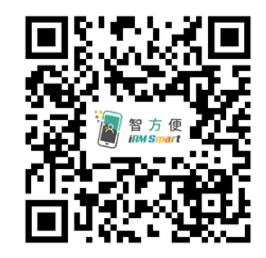

2. Para sa mga magulang na rehistrado bilang user ng SSPA e-Platform at **ni-link ang kanilang account sa "iAM Smart+",** bukod sa papel na Secondary One Choice of Schools Form (Choice Form), maaari nilang isumite ang aplikasyon para sa Sentral na Alokasyon (CA) sa pinapasukang primaryang paaralan sa pamamagitan ng SSPA e-Platform. Maaaring i-scan ng mga magulang ang QR code sa ibaba at magparehistro ng isang account sa SSPA e-Platform gamit ang Student Reference Number ng kanilang anak pati na rin ang Activation Code na ipinamamahagi ng mga primaryang paaralan. Kung na-activate na ng mga magulang ang account sa SSPA e-Platform sa Discretionary Places (DP) Stage, maaari nilang ipagpatuloy ang paggamit ng parehong account upang isumite ang Choice Form sa pamamagitan ng SSPA e-Platform para sa kanilang anak. Para sa mga hakbang sa paglikha at pag-login sa SSPA e-Platform account, mangyaring tingnan ang mga kaugnay na video at Gabay ng mga Magulang na in-upload sa Homepage ng EDB [\(https://www.edb.gov.hk\)](https://www.edb.gov.hk/) (Pumili: Home > Education System and Policy > Primary and Secondary Education > School Places Allocation Systems > Secondary School Places Allocation (SSPA) System > Digitalisation of S1 Admission).

**SSPA e-Platform** [\(https://esspa.edb.gov.hk\)](https://esspa.edb.gov.hk/login?lang=en)

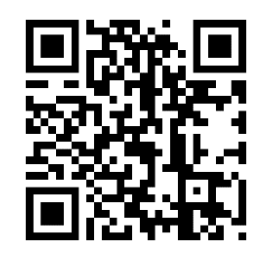

### **Mga Kaayusan para sa Sentral na Alokasyon**

Kasalukuyang Kaayusan

- 3. Ayon sa kasalukuyang pagnuntunan, ang CA Stage ay nahahati sa dalawang bahagi:
	- Bahagi A "Walang Restriksyong Pagpipili sa Paaralan": para sa mga magulang na makakapili ng maximum na 3 sekundaryang paaralan mula sa kahit anong school net (kasama ang school net ng mag-aaral).
	- Bahagi B "May Restriksyong Pagpipili sa Paaralan": para sa mga magulang na makakapili ng maximum na 30 sekundaryang paaralan mula sa net ng mag-aaral.

Ipoproseso muna ng computer ang lahat ng pagpipiliang paaralan ng mag-aaral mula sa Bahagi A. Ang mga pagpipiliang paaralan sa Bahagi B ay ipoproseso kung ang mga mag-aaral ay hindi malalaanan ng puwang sa paaralan sa Bahagi A.

Para sa mga paaralang sekundarya na nakikilahok sa SSPA System, pagkatapos ibawas ang mga repeater at DP, ang natitirang puwang para sa S1 ay gagamitin para sa CA. Sa mga puwang sa ilalim ng CA, 10% ang itinalaga para sa paglalaan sa mga walang restriksyong pagpipili sa paaralan sa Bahagi A, at ang natitirang 90% ay itinalaga para sa mga may restriksyong pagpipili sa paaralan sa Bahagi B<sup>[1](#page-1-0)</sup>. Dapat tandaan ng mga magulang na ang bilang ng mga puwang sa ilalim ng S1para sa DP at CA stages ng mga indibidwal na paaralan ay tinatayang bilang lamang. Ang pinal na bilang ng mga ilalaan na puwang ay maaaring mabago.

Panuntunan ng Alokasyon sa Puwang sa Mga Paaralan

4. Ang CA ay batay sa allocation band ng mag-aaral, piniling paaralan ng magulang at random na numero.

### Mga Internal Assessment

5. Ang resulta ng standardised internal assessment ng paaralan (IA) sa pagtatapos ng Primarya 5 (P5), at parehongsa kalagitnaan ng taon at sa pagtatapos ng Primarya 6 (P6) ay ang batayan para sa pagtukoy ng kanilang mga band allocation.

Mekanismo sa Pagsukat

6. Dahil ang iba't ibang paaralan ay maaaring may iba't ibang mga curriculum at pamantayan ng assessment, hindi nararapat na direktang gamitin ang resulta sa IA ng lahat ng mga paaralan upang bumuo ng isang pagkakasunud-sunod para sa layunin ng

<span id="page-1-0"></span><sup>1</sup> Ang mga bakanteng puwang sa feeder / nominasyon / through-train na mga sekundaryang paaralan sa Bahagi A at B ay kinakalkula pagkatapos ibawas ang mga puwang na nakareserba para sa primaryang paaralang kinabibilangan nila. Para sa mga detalye, mangyaring sumangguni sa talata 20 at 21 ng Note na ito.

alokasyon. Samakatuwid, ang isang mekanismo ng pagsukat ay ginamit upang sukatin ang mga resulta ng IA ng lahat ng mga kalahok na paaralan upang maihambing ang kanilang mga nasukat na marka. Para sa CA sa SSPA 2022/2024, ang average ng mga sampol na resulta ng Pre-Secondary One Hong Kong Attainment Test sa 2016 at 2018 ng paaralan ay ginamit bilang batayan ng pagsukat.

### Mga Allocation Band

7. Ang mga mag-aaral ay ilalagay sa pagkakasunud-sunod ayon sa kanilang nakasukat na marka at nahahati sa tatlong allocation band. Sa pagproseso ng "Walang Restriskyong Pagpipili sa Paaralan" sa Bahagi A, ang mga marka na nasukat sa lahat ng mga mag-aaral sa teritoryo ay gagawan ngpagkakasunud-sunod batay sa merito. Pagkatapos, ang mga mag-aaral ay pantay na hahatiin sa tatlong Mga Territory Bands; ang bawat isa ay binubuo ng isang-katlo ng kabuuang bilang ng mga kalahok na pangunahing mag-aaral sa teritoryo. Sa pagproseso ng mga "May Restriksyong Pagpipili sa Paaralan" sa Bahagi B, ang mga nasukat na marka ng lahat ng mga mag-aaral sa loob ng parehong paaralan ay ilalagaysa pagkakasunud-sunod batay sa merito. Pagkatapos ang mga mag-aaral ay pantay na hahatiin sa tatlong Net Bands, bawat isa ay binubuo ng isang-katlo ng kabuuang bilang ng mga kalahok na pangunahing mag-aaral sa net ng paaralan. Ang allocation band ng mga indibidwal na mag-aaral ay hindi mananatili pagkatapos makumpleto ang ginawang alokasyon.

### Random na Numero

8. Ang random na numero, na nabuo ng computer bago simulan ang programa ng sentral na alokasyon, ay ginagamit upang matukoy ang pagkakasunud-sunod ng alokasyon ng mga mag-aaral sa loob ng parehong allocation band. Kung ang pangangailangan para sa mga puwang sa paaralan ng isang tiyak na sekundaryang paaralan ay lumampas sa suplay, ang mag-aaral na nagtataglay ng mas maliit na random na numero sa loob ng parehong allocation band ay unang paglalaanan ng puwang. Habang nasa proseso ng alokasyon, ang bawat mag-aaral ay bibigyan ng isang random na numero lamang. Ang random na numero ay hindi mananatili pagkatapos makumpleto ang ginawang alokasyon.

#### Pagpili ng Magulang ng Mga Paaralan at School Nets

- 9. Ang mga magulang ay maaaring pumili ng maximum na tatlong mga sekundaryang paaralan mula sa anumang school net sa Bahagi A "Walang Restriksyong Pagpipili sa Paaralan" at maximum na 30 mga sekundaryang paaralan mula sa net kung saan kabilang ang mag-aaral sa Bahagi B "May Restriksyong Pagpipili sa Paaralan".
- 10. Alinsunod sa mga hangganan ng pamamahala ng distrito, ang buong teritoryo ay nahahati sa 18 na school nets. Maliban para sa mga mag-aaral kung saanang kanilang aplikasyon para sa cross-net allocations ay naaprubahan, ang school net kung saan nabibilang ang isang mag-aaral ay natutukoy ng lokasyon ngprimaryang paaralan kung saan naka-enrol ngunit hindi ang distrito na tinitirhan ng mag-aaral. Ang bawat school net ay binubuo ng lahat ng kalahok na primarya at sekundaryang paaralan na pisikal na matatagpuan sa distrito at mga sekundaryang paaralan sa iba pang mga distrito na nagbibigay ng mga puwang sa paaralan para sa net. Ang mga sekundaryang paaralan at puwang sa paaralan mula sa iba pang mga distrito ay maaaring mag iba-iba taun-taon.

#### Proseso ng Alokasyon ng Puwang sa Mga Paaralan

- 11. Sa CA, ang "Walang Restriksyong Pagpipili sa Paaralan" sa Bahagi A ay unang ipoproseso, na susundan ng mga "May Restriksyong Pagpipili sa Paaralan" sa Bahagi B.
- 12. Sa pagpoproseso ng "Walang Restriksyong Pagpipili sa Paaralan" sa Bahagi A, unang ilalaan ng computer ang mga puwang sa paaralan sa mga mag-aaral sa Territory Band 1. Ang proseso ng paglalaan ay: unang magsasagawa ng screening ang computerng unang choice na paaralan sa ilalim ng "Walang Restriksyong Pagpipili sa Paaralan" na ginawa

ng mga mag-aaral sa ilalim ng Territory Band 1 at maglalaan ng mga mag-aaral upang punan ang mga puwang sa paaralan na nakalaan para sa walang restriksyong alokasyon. Kung ang mga puwang na available sa isang paaralan ay higit sa mga mag-aaral na pumili ng paaralan, ang lahat ng mag-aaral na pumipili sa paaralang iyon bilang unang choice ay mailalaan dito. Kung ang bilang ng mga mag-aaral na pumili ng paaralan bilang kanilang unang choice ay higit sa mga puwang na available, ang mga mag-aaral na may mas maliit na mga random na numero ay ilalaan upang punan ang mga puwang sa paaralang iyon. Pagkatapos iproseso ang mga unang choice ng lahat ng mag-aaral sa Territory Band 1, ii-screen ng computer ang mga ikalawang choice (kung mayroon man) ng mga hindi nakalaan na mag-aaral sa Band na may parehong pamamaraan at, sa huli, ang kanilang ikatlong choice (kung mayroon man). Kapag ang lahat ng pagpipilian na paaralan ng mga mag-aaral sa Territory Band 1 ay na-screen na, susundin ng computer ang parehong pamamaraan para iproseso ang mga pagpipilian na paaralan ng mga mag-aaral sa Territory Band 2 at sa huli ay ang mga nasa Territory Band 3.

- 13. Ang computer ay magpapatuloy sa pagproseso ng "May Restriksyong Pagpipili sa Paaralan" sa Bahagi B pagkatapos lamang na maproseso ang mga pagpiling ginawa ng lahat ng mag-aaral sa Bahagi A. Ang mag-aaral na matagumpay sa pagkakaroon ng puwan sa paaralan sa Bahagi A ay hindi paglalaanan ng puwang sa Bahagi B. Kung ang mag-aaral ay hindi maaaring paglaanan ng puwang sa paaralan matapos ang lahat ng kanilang mga pagpipilian sa paaralan sa Bahagi A, lalaanan sila ng mga puwang sa paaralan sa Bahagi B.
- 14. Ang alokasyon ng mga puwang sa paaralan sa Bahagi B ay ginagawa ng School Net. Sa pagporoseso ng "May Restriksyong Pagpipili sa Paaralan" sa bahaging ito, lalaanan muna ngcomputer ng puwang sa paaralan ang mga mag-aaral sa Net Band 1. Ang proseso ng paglalaan ay: magsasagawa ng screening ang computer sa mga unang choice na paaralan na ginawa ng mga mag-aaral ng Net Band 1. Kung ang mga puwang na naitabi para sa may restriksyong alokasyon sa paaralan ay higit sa mga mag-aaral na pumili ng paaralan, ang lahat ng mga mag-aaral na pumili ng paaralang iyon bilang unang choice ay ilalaan doon. Kung ang bilang ng mga mag-aaral sa parehong Net Band na pumili ng paaralang ito bilang kanilang unang choice ay higit sa mga puwang na available, ang mga mag-aaral na may mas maliit na mga random na numero ang unang paglalaanan upang punan ang mga puwang ng paaralang iyon, hanggang ang lahat ng puwang ng alokasyon sa bahaging ito ay naipamahagi na. Kapag ang unang choiceng lahat ng mga mag-aaral sa Net Band 1 ay naiproseso na, magsasagawa ng screening ang computer sa mga ikalawang choice ng mga mag-aaral na hindi nailaan sa Band na may parehong pamamaraan at ang prosesong ito ay paulit-ulit hanggang sa bawat isa sa mga pagpipiliang paaralan ng mga mag-aaral ng Net Band 1 ay na-screen na. Para sa mag-aaral na hindi nabigyan ng puwang pagkatapos maiproseso ang lahat ng kanilang pagpipilian, ang computer ay maglalaan ng puwang sa kanila mula sa mga natitirang puwang ng sekundaryang paaralan[2](#page-3-0) sa school net. Kapag ang lahat ng mga mag-aaral sa Net Band 1 ay nabigyan na ng puwang sa paaralan, susundin ng computer ang parehong pamamaraan na iproseso ang mga pagpipilian ng paaralan ng mga mag-aaral sa Net Band 2 at sa huli ay ang mga mga nasa Net Band 3.

#### Paglalarawan ng Pamamaraan ng Alokasyon

15. Nasa ibaba ang pinasimpleng paglalarawan ng pamamaraan ng alokasyon:

<span id="page-3-0"></span><sup>2</sup> Hindi kasama ang mga paaralang nasa ilalim ng Direct Subsidy Scheme at mga paaralang may paalala na "Ang mga mag-aaral ay hindi ilalaan sa paaralang ito maliban kung isinama nila ito sa kanilang mga pagpipilian".

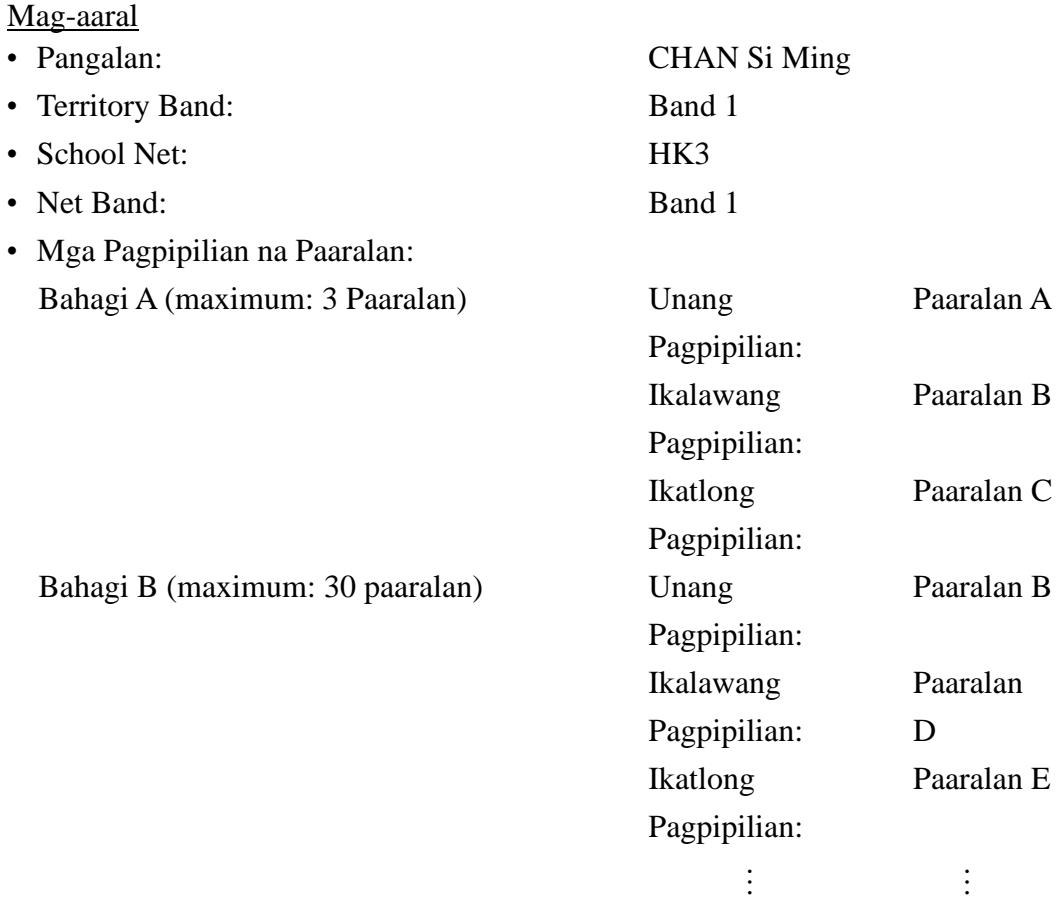

Bahagi A: "Walang Restriksyong Pagpipili sa Paaralan"

• Bilang ng mga mag-aaral sa Territory Band 1: 25 000

- Bilang ng mga mag-aaral sa Territory Band 1 na pipili ang Paaralan A bilang unang choice: 350
- Bilang ng mga puwang sa paaralan sa Paaralan A para sa mga walang restriksyong pagpili sa paaralan: 15
- 16. Ipagpalagay na may 350 mag-aaral sa Territory Band 1 na pinili ang Paaralan A bilang kanilang unang choice sa Bahagi A sa CA stage. Dahil ang Paaralan A ay kaya lamang mag-alok ng 15 na mga puwang sa kanilang paaralan para sa walang restriksyon na alokasyon, ilalaan ng computer ang unang 15 mag-aaral upang punan ang mga puwang sa Paaralan A ayon sa pagkakasunud-sunod ng kanilang mga random na numero. Kung ang random na numero ni CHAN Si Ming ay kabilang sa unang 15 mag-aaral, siya ay ilalaan sa Paaralan A. Kung hindi man, siya ay hindi magiging matagumpay sa pagkakakaroon ng puwang sa paaralan na kanyang unang pinili. Ipoproseso ng computer ang mga unang choice ng lahat ng mag-aaral sa Territory Band 1 bago iproseso ang ikalawang choice ni CHAN Si Ming at ng iba pang mga mag-aaral na hindi nailaan sa TerritoryBand 1.
- 17. Halimbawang 15 000 na mag-aaral ng Territory Band 1 ang hindi nabigyan ng puwang sa paaralan batay sa kanilang unang choice. Sa mga ito, 300 (kasama si CHAN Si Ming) ay pinili ang Paaralan B bilang kanilang ikalawang choice. Kung ang Paaralan B ay may

dalawang puwang lang na hindi napunan pagkatapos ng unang round ng alokasyon, ilalaan ng computer ang mga puwang na ito sa dalawang mag-aaral na nagtataglay ng pinakamababang random na numero. Kung ang random na numero ni CHAN Si Ming ay hindi kabilang sa dalawang mag-aaral na ito, siya ay hindi ilalaan sa Paaralan B. Magpapatuloy ang computer na sundin ang pamamaraang nabanggit sa itaas upang iproseso ang ikatlong choice ng mga hindi nailaang mag-aaral pagkatapos maproseso ang lahat ng ikalawang choice ng mga mag-aaral ng Territory Band 1. Kung ang lahat ng mga puwang ng paaralan ng ikatlong choice ni CHAN Si Ming ay napunan na bago isinagawa ang ikatlong round ng alokasyon, si CHAN Si Ming ay hindi mabibigyan ng puwang sa ilalim ng Bahagi A at siya ay ay paglalaanan ng puwang sa paaralan sa Bahagi B kung saan ipoproseso ang kanyang "May Restriksyong Pagpipili sa Paaralan."

### Bahagi B: "May Restriksyong Pagpipili sa Paaralan"

- School Net ng Mag-aaral: HK3
- Bilang ng mga mag-aaral ng Net Band 1 sa HK3: 1 000
- •Bilang ng mga mag-aaral ng Net Band 1 sa HK3 na pinili ang Paaralan B bilang unang choice: 150
- •Bilang ng mga puwang na available sa Paaralan B para sa HK3: 100
- 18. Matapos magsagawa ng screening sa "Walang Restriksyong Pagpipili sa Paaralan" ng lahat ng mga mag-aaral sa Bahagi A, ang computer ay magsisimulang iproseso ang "May Restriksyong Pagpipili sa Paaralan" sa Bahagi B. Ipagpalagay na sa mga mag-aaral na hindi pa napaglaanan ng puwang sa Bahagi A, may 150 mga mag-aaral sa ilalim ng Net Band 1 (kasama si CHAN Si Ming) sa School Net HK3 ang pumili sa Paaralan B bilang kanilang unang choice. Kung ang Paaralan B ay kaya lang mag-alok ng 100 na mga puwang sa paaralan para sa mga mag-aaral sa school net, maglalaan ang computer ng 100 mag-aaral sa Paaralan B ayon sa pagkakasunud-sunod ng mga random na numero ng mag-aaral. Kung ang random na numero ni CHAN Si Ming ay kabilang sa unang 100 mag-aaral, siya ay ilalaan sa Paaralan B. Kung hindi man, siya ay hindi magiging matagumpay sa pagkakaroon ng puwang sa paaralan na kanyang unang pinili. Kung si CHAN Si Ming ay hindi nailaan sa kanyang unang choice, ang kanyang ikalawang choice, kasama ang mga hindi nailaang mga mag-aaral na nasa parehong Net Band, ay ipoproseso pagkatapos ma-screen ang mga unang choice ng lahat ng nasa Net Band 1 na mag-aaral. Ipagpalagay na mayroong 400 na Net Band 1 na mga mag-aaral ang hindi nabigyan ng puwanbg batay sa kanilang unang choice at 30 sa mga ito (kasama si CHAN Si Ming) ang pinili ang Paaralan D bilang kanilang ikalawang choice. Ipagpalagay na ang Paaralan D ay mayroon lamang 10 mga natitirang puwangpagkatapos ng unang round ng alokasyon, ilalaan ng computer ang mga puwang sa mga mag-aaral batay sa kanilang mga random na numero. Kung si CHAN Si Ming ay hindi matagumpay sa pagkakaroon ng puwang sa Paaralan D dahil hindi siya kabilang sa 10 mag-aaral na may pinakamababang random na numero, susundan ng computer ang pamamaraang nabanggit sa itaas hanggang sa maproseso ang ikatlong choice ni CHAN Si Ming at iba pang hindi

nailaang mag-aaral na nasa parehong Net Band, at hanggang sa mapagkalooban sila ng puwang sa paaralan.

19. Ipagpalagay na ang kamag-aral ni CHAN Si Ming na si LEE Siu Man ay nasa Territory Band 1 at Net Band 1 din at siya at si CHAN Si Ming ay pareho ang mga piniling paaralan. Dahil ang pagkakasunud-sunod ng alokasyon sa loob ng parehong Teritoryo o Net Band ay natutukoy batay sa mga random na numero ng mag-aaral, maaaring ilaan si CHAN Si Ming sa isang paaralan ng mas mababang kagustuhan kaumpara kay LEE Siu Man kahit na si CHAN ay may mas mataas na mga resulta sa IA kaumpara kay LEE. Naaayon ito sa diwa ng magkahalong kakayahan ng pagtuturo sa mga sekundaryang paaralan.

### Mga Feeder at Nominated na Paaralan

20. Ang feeder na sekundaryang paaralan ay kailangang magreserba, pagkatapos ibawas ang repeater at DP, ng 85% ng mga natitirang puwang para sa (mga) feeder na primaryang paaralan. Ang isang nominated na sekundaryang paaralan ay kailangang magreserba, pagkatapos ibawas ang repeater at DP, ng 25% ng mga natitirang puwang para sa mga nominated na (mga) primaryang paaralan. Ang isang mag-aaral na nag-aaral sa isang feeder/nominated na primaryang paaralan ay karapat-dapat para sa isang nakareserbang lugar kung siya ay nasa ilalim ng Net Band 1 o 2 at pinili ang feeder/nominated na sekundaryang paaralan bilang kanyang unang choice sa Bahagi B na "May Restriksyong Pagpipili sa Paaralan. Kung ang bilang ng mga karapat-dapat na mag-aaral ay lumampas sa bilang ng mga available na puwang para sa feeder/nominated, ang paglalaan ng mga puwang sa paaralan ay mababatay sa Net Band ng mga mag-aaral at sa kanilang mga random na numero. Kung ang isang mag-aaral na nag-aaral sa isang feeder/nominated na primaryang paaralan ay naaprubahan para sa cross-net na alokasyon, hindi siya magiging karapat-dapat para sa isang nakareserbang puwang para sa (mga) feeder/nominated na sekundaryang paaralan.

Mga "Through-train" na Paaralan

21. Ang mga mag-aaral sa ilalim ng P6 na nag-aaral sa mga "through-train" na paaralan ay maaaring piliing direktang magpatuloy sa kanilang naka-link na sekundaryang paaralan. Kung ang mga mag-aaral ay nag-aplay para sa S1 na puwang sa ilalim ng Direct Subsidy Scheme ng mga sekundaryang paaralan na hindi nakikilahok sa SSPA System (NDSS secondary schools) o DP ng nakikilahok na mga paaralan, o lumahok sa CA, hindi sila pahihintulutang mapanatili ang karapatang magpatuloy nang direkta sa kanilang mga naka-link na sekundaryang paaralan. Ang mga "Through-train" na sekundaryang paaralan ay kinakailangang magreserba nang hindi kukulangin sa 15% ng kanilang kabuuang bilang ng puwang sa S1 para sa pagtanggap sa mga mag-aaral ng iba pang mga primaryang paaralan sa pamamagitan ng DP o CA.

### **Mga Dokumento para sa pagdedesisyon ng Sentral na Alokasyon at Pagsusumite ng Secondary One Choice of Schools Form**

- 22. Ang mga magulang ng mga mag-aaral sa ilalim ng P6 na nakikilahok sa SSPA System ay babahaginan ng kopya ng bawat isa sa mga sumusunod na dokumento:
	- Secondary One Choice of Schools Form (Choice Form) para sa pagpapabatid ng pagkakasunud-sunod ng kagustuhan sa mga paaralan
	- Secondary School List (School List) ng school net ng mag-aaral bilang sanggunian kapag pinupunan ang "May Restriksyong Pagpipili sa Paaralan" sa Bahagi B ng Choice Form
- 23. Ang bawat primaryang paaralan na nakikilahok sa SSPA System ay tatanggap ng ilang kopya ng Handbook para sa Walang Restriksyong Pagpipili sa Paaralan (Handbook). Dapat sumangguni ang mga magulang sa Handbook kapag pinupunan ang Walang Restriksyong Pagpipili sa Paaralan" sa Bahagi A ng Choice Form. Para sa mga magulang na nakarehistro sa SSPA e-Platform bilang mga user, maaari din nilang tingnan ang online version ng Handbook at School Lists sa SSPA e-Platform. Bukod ito, maaari din bisitahin ng mga magulang ang EDB homepage [\(http://www.edb.gov.hk\)](http://www.edb.gov.hk/) at sundan ang panuto sa ibaba upang makita ang online version ng Handbook at School Lists<sup>[3](#page-7-0)</sup>:

Education System and Policy > Primary and Secondary Education > School Places Allocation Systems > Secondary School Places Allocation (SSPA) System

- 24. Ang papel na Choice Form ay may 3 kopya, kopya ng EDB, kopya ng paaralan at kopya ng magulang. Dapat kumpletuhin ng mga magulang ang form gamit ang itim na ball pen. Dapat ibalik ng magulang ang napunan na Choice Form sa EDB sa pamamagitan ng primaryang paaralang pinapasukang ng kanilang mga anak sa mga unang linggo ng Mayo 2024. Para sa mag magulang na nakarehistro bilang mga user ng SSPA e-Platform **at naka-link ang kanilang mag account sa** "**iAM Smart+**"**,** bukod sa papel na Form ng Pagpili, maaari rin silang magsumite ng Form ng Pagpili sa pamamagitan ng SSPA e-Platform.
- 25. Hindi dapat magsumite ang mga magulang ng dobleng aplikasyon sa SSPA e-Platform at nakapapel para sa parehong bata.
- 26. Naisumite man ang mga Choice Form sa pamamagitan ng SSPA e-Platform o nakapapel, dapat suriin ng mga magulang na ang sumusunod na impormasyon sa form ay pareho sa kanilang anak bago punan ang Choice Form:

| Sangguniang Numero ng   | Dapat ay kapareho ng Sangguniang Numero ng Mag-aaral   |
|-------------------------|--------------------------------------------------------|
| Mag-aaral:              | na nakalimbag sa "Primary 6 Student Record Form" na    |
|                         | inisyu.                                                |
| Pangalan ng Mag-aaral:  | Kung tama, pakisulat ang pangalang Tsino ng mag-aaral  |
|                         | (kung mayroon man) sa itaas ng paunang nakalimbag na   |
|                         | pangalang Ingles (naaangkop lamang sa papel na Choice  |
|                         | Form). Ang Tsinong pangalan ng mag-aaral (kung         |
|                         | mayroon) ay awtomatikong ipapakita sa SSPA e-Platform. |
| Kasarian:               | Ang "M" ay nangangahulugang lalaki (male), ang "F" ay  |
|                         | nangangahulugang babae (female).                       |
| School Netng Mag-aaral: | Dapat ay kapareho ng code na nakalimbag sa kaliwang    |

<span id="page-7-0"></span><sup>&</sup>lt;sup>3</sup> Ang online version ay naglalaman ng pinakabagong bersyon ng parehong Handbook at ng School Lists.

sulok sa itaas ng School List; hal. para sa isang mag-aaral na nag-aaral sa primaryang paaralan sa Sentral & Kanlurang Distrito (hal. school net HK1), ang School List ay dapat para sa HK1.

Kung mayroong pagkakaiba sa impormasyon sa sa form at ng bata, dapat makipag-ugnayan agad ang mga magulang sa paaralan na pinapasukan ng kanilang anak.

27. Sa oras na makumpleto ang alokasyon, hindi na magkakaroon pa ng muling alokasyon. Ang mga magulang ay kailangang maingat na ikonsidera bago magsagawa ng pagpili ng mga paaralan, magbigay atensyon sa mga paunawa ng paaralan sa Handbook at School List, kung mayroon. Ang payo mula sa paaralang pinapasukan ng kanilang anak ay maaari ding hingin.

### **Pagpunan ng mga Choice Formsa pamamagitan ng SSPA e-Platform (para sa mga magulang na naka-link ang account sa "iAM Smart+")**

- 28. Pagkatapos mag-login sa SSPA e-Platform, mangyaring piliin ang "Apply Now" sa ilalim ng "Application for Central Allocation (CA)", upang makapasok sa pahina ng Choice Form.
- 29. Pagkatapos punan ang impormasyon upang makontak ka, kailangang pumili ang mga magulang mula sa mga pagpipilian sa pahina ng "Apply for Central Allocation" ayon sa sirkumstansya ng bata:
	- Para sa mga mag-aaral na kailangan ng alokasyon ng puwang sa ilalim ng S1 sa pamamagitan ng CA (mga mag-aaral na hindi nabigyan ng paalala ng mga kasaling paaralan bilang matagumpay na aplikante ng DP, at hindi natanggap sa Jockey Club Ti-I College o sa sekundaryang paaralan sa ilalim ng NDSS), mangyaring piliin ang "Make school choices on the Secondary One Choice of School Form" (mangyaring sumangguni sa diagram sa ibaba) upang pumasok sa mga parte ng pinagpiliang paaralan sa **Bahagi A** at **Bahagi B**.

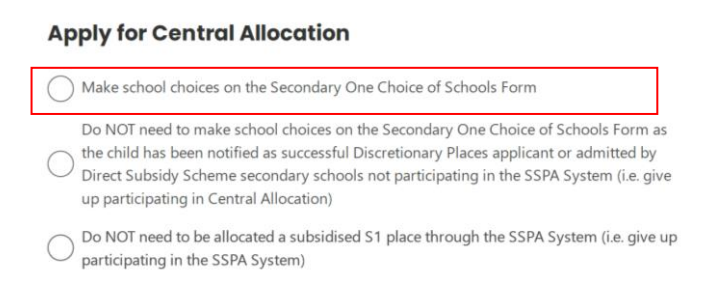

 Para sa mga mag-aaral na **hindi** kailangang pumili ng mga paaralan (mga mag-aaral na nabigyan ng paalala ng mga kasaling paaralan bilang matagumpay na aplikante sa ilalim ng DP, o tinanggap sa Jockey Club Ti-I College o sekundaryang paaralan sa ilalim ng NDSS), mangyaring piliin ang "Do NOT need to make school choices on the Secondary One Choice of Schools Form" (mangyaring sumangguni sa diagram sa ibaba) upang laktawan ang bahagi ng pagpili ng paaralan sa Bahagi A at Bahagi B at digital na pumirma sa "iAM Smart+", at kasabay na kumpirmahin at isumite ang Choice Form.

#### **Apply for Central Allocation**

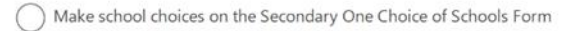

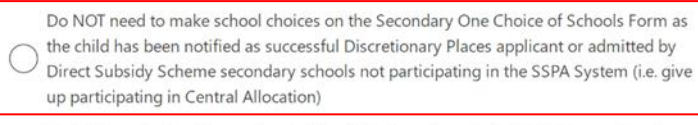

Do NOT need to be allocated a subsidised S1 place through the SSPA System (i.e. give up participating in the SSPA System)

 Para sa mga mag-aaral na **hindi** na kailangang mabigyan ng alokasyon ng puwang sa ilalim ng may subsidiyang S1 sa pamamagitan ng SSPA System (halimbawa, estudyante na mag-aaral sa Mainland China), at nagdesisyong **huwag nang makilahok sa SSPA System**, mangyaring piliin ang "Do NOT need to be allocated a subsidized S1 place through the SSPA System" (mangyaring sumangguni sa diagram sa ibaba) upang laktawan ang mga bahagi sa pagpili ng paaralan sa Bahagi A at Bahagi B at digital na pumirma sa "iAM Smart+", kumpirmahin at isumite ang Choice Form. Mangyaring alalahanin na kung pinili mo ang opsyon na ito, ang mag-aaral ay hindi na lalalahok sa SSPA System, at hindi makatatanggap ng resulta ng alokasyon sa araw ng pag-anunsyo ng resulta ng alokasyon.

#### **Apply for Central Allocation**

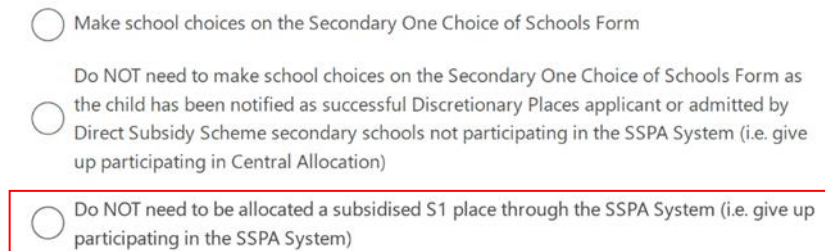

- 30. Para sa mga magulang na pinili ang "Make choices on the Secondary One Choice of Schools Form", mangyaring tandaan na:
	- a. Sa pahina ng **"Bahagi A – Walang Restriksyong Pagpipili ng Paaralan"**, ang mga magulang ay maaaring pumili ng isa hangang tatlong sekundaryang paaralan mula sa anu mang school net (kabilang na ang school kung saan napapabilang ang kanilang anak) ayon sa pagkakasunod ng kanilang nais. Ang mga magulang ay maaaring maghanap ng/ pumili ng (mga) paaralan sa pamamagitan ng paglagay ng (mga) Code ng Paaaralan o (mga) paaralan ng paaralan, o salain at piliin ang (mga) paaralan mula sa "Territory-wide School List fo Part A – Unrestricted School Choices" sa kanang bahagi ng pahina. Ang mga address ng (mga) napiling paaralan ay ipapakita sa page upang maberipika..
	- b. Sa pagpunan sa **"Bahagi B – May Restriksyong Pagpipili ng Paaralan"**, ang mga magulang ay maaari ring maghanap ng/ pumili ng (mga) paaralan sa pamamagitan ng paglagay ng (mga) Code ng Paaralan o (mga) pangalan ng paaralan, o salain at piliin ang (mga) paaralan mula sa Listahan ng mga Sekondaryang Paaralan para sa school net kung saan napapabilang ang kanilang anak sa kanang bahagi ng pahina. **Ang mga magulang ay kailangang piliin ang mga paarlan ayon sa pagkakasunod ng kanilang nais at punan hanggang 30 pagpipilian hangga't maari.** Kung ang computer ay hindi makakapaglaan ng puwang sa mag-aaral

matapos ang iskrining ng lahat ng kanyang pinili, siya ay mabibigyan ng puwang na mula sa mga paaralang<sup>[4](#page-10-0)</sup> hindi niya napili.

- c. Ang mga magulang ay maaaring pumili ng parehong (mga) paaralan sa parehong Bahagi A at B kung ang (mga) paaralan ay nasa school net kung san napapabilang ang kanilang anak. Subalit, kung ang inulit na piniling paaralan ay lumitaw sa parehong bahagi, lalabas ang isang mensahe mula sa system upang paalalahanan ang mga magulang na itama ito. Pagkatapos punan ang pagpipiliang paaralan sa Bahagi A at B, kailangang masuri ng maigi na ang mga Code ng Paaralan, pangalan ng paaralan at distrito ay tama; basahin at sumang-ayon sa ang Notes for Parents on Central Alloction and Personal Informaion Collection Statement.. Pagkatapos ay pirmahan ng digital gamit ang "iAM Smart+", **kasama ang pagkumpirma at pagsumite** ng Choice Form.
- 31. Upang maayos na mapangasiwaan ang malaking bilang ng aplikasyon, **lilimitahan ang bawat login sa SSPA e-Platform sa 30 minuto.** Kung kinakailangan, ang mga magulang ay maaaring gamitin ang "Save as Draft" na function, at ipagpatuloy ang pagsusumite ng aplikasyon sa susunod na login session. Para sa mga Choice Form sa ilalim ng status na "save as draft", mangyaring tandaan na ang mga magulang ay kailangang pirmahan ng digital gamit ang "iAM Smart+", at isumite ang Choice Form ng paaralang papasukan ng kanilang anak upang makumpleto ang proseso ng aplikasyon bago ang deadline. Ang mga naaangkop na submission status ay mauupdate bilang "SUBMITTED" (mangyaring sumangguni sa diagram sa ibaba) pagkatapos ng matagumpas na pagsumite. Kasabay nito, ang mga magulang ay makakatanggap ng acknowlodgement email mula sa SSPA e-Platform.

## **Application History**

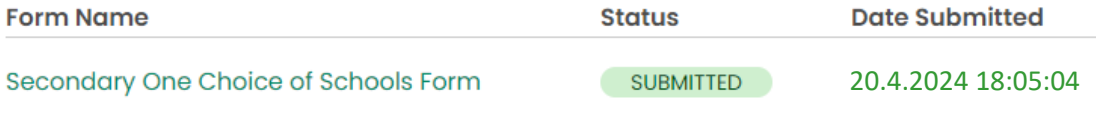

32. Kung pinili ng magulang ang isang sekundaryang paaralan na hindi nag-aalok ng puwang sa S1 sa ilalim ng SSPA Systen sa allocation cycle na ito, ang school choice na iyon ay hindi mapoproseso.

#### **Pagpupunan ng mga papel na Form ng Pagpipilian**

33. Kapag pinupunan ang **Bahagi A**, maaaring pumili ang mga magulang ng isa hanggang tatlong sekundaryang paaralan mula sa anumang school net (kabilang ang school net ng mag-aaral). Dapat sumangguni ang mga magulang sa **Handbook** at ilagay sa mga kahon

<span id="page-10-0"></span><sup>4</sup> Hindi kasama ang mga paaralang nasa ilalim ng Direct Subsidy Scheme at mga paaralang may paalala na "Ang mga mag-aaral ay hindi ilalaan sa paaralang ito maliban kung isinama nila ito sa kanilang mga pagpipilian".

sa Choice Form kasama ang 3-digit na School Code sa Handbook ayon sa pagkakasunud-sunod batay sa kagustuhan. Unang ipoproseso ng computer ang mga pagpipiliang paaralan ng lahat ng mag-aaral sa Bahagi A bago iproseso ang mga pagpipiliang paaralan sa Bahagi B. Kung ang isang mag-aaral ay naging matagumpay sa malaanan ng puwang sa sekundaryang paaralan sa Bahagi A, hindi na ipoproseso ng computer ang kanyang mga pagpipilian sa paaralan sa Bahagi B.

- 34. Kapag pinupunan ang **Bahagi B** kung saan ginagawa ang "May Restriksyong Pagpipili sa Paaralan" dapat sumangguni, ang mga magulang sa 3-digit ng School Code sa **Listahan ng Paaralan** at ilagay ang mga pagpipiliang paaralan sa mga kahon sa Choice Form ayon sa pagkakasunud-sunod batay sa kagustuhan. **Ang mga magulang ay kailangang punan ang mga paaralan sa school net sa Bahagi B ayon sa pagkakasunod sunod ng kanilang pinili at punan hanggang 30 na pagpipilian hangga't maaari.** Kung ang computer ay hindi kayang maglaan ng isang puwang sa mag-aaral pagkatapos i-screen ang lahat ng kanyang mga pagpipilian, siya ay ilalaan sa isang sekundaryang paaralan<sup>[5](#page-11-0)</sup> sa labas ng kanyang mga pagpipilian.
- 35. Ang mga magulang ay maaaring pumili ng mga paaralan mula sa anumang school net sa Bahagi A. Kung kanilang mga tinukoy na sekundaryang paaralan na nabanggit sa Bahagi A ay matatagpuan rin sa school net ng kanilang anak, maaari nilang isama ang mga paaralang ito sa Bahagi B. Gayunpaman, ang mga magulang ay hindi dapat gumawa ng paulit-ulit na pagpipilian ng parehong paaralan sa parehong bahagi. Ang mga pagpipilian ng parehong School Code sa loob ng parehong bahagi ay ipoproseso ng computer nang minsan lang.
- 36. Dapat suriin nang mabuti ng mga magulang na ang mga inilagay na School Code sa Choice Form na mga kasama sa Handbook at sa School List. Ang hindi wasto o hindi tamang mga code ng paaralan ay hindi mapoproseso. Bukod dito, kung pinili ng mga magulang ang sekundaryang paaralan na hindi mag-aalok ng mga puwang ng S1 sa ilalim ng SSPA System sa siklo ng alokasyong ito, ang pagpipiliang paaralan na iyon ay hindi ipoproseso.
- 37. Kung ang mga magulang ay naabisuhan ng mga sekundaryang paaralan na lumahok sa SSPA System ng inklusyon ng kanilang anak sa Successful Lists for Discretionary Places o ang pagtanggap ng kanilang anak sa Jockey Club Ti-I College, kailangan lang nilang ekisan ang mga bahagi sa mga pagpipilian ng paaralan, at lagdaan ang Choice Form pagkatapos ng pagpunan sa impormasyon ng pakikipag-ugnayan upang ipahiwatig na hindi nila kailangang gumawa ng mga pagpipiliang paaralan (mangyaring sumangguni sa diagram sa ibaba). Sa kabilang banda, kung ang mag-aaral ay tinanggap sa isang NDSS

<span id="page-11-0"></span><sup>5</sup> Hindi kasama ang mga paaralang nasa ilalim ng Direct Subsidy Scheme at mga paaralang may paalala na "Ang mga mag-aaral ay hindi ilalaan sa paaralang ito maliban kung isinama nila ito sa kanilang mga pagpipilian".

na sekundaryang paaralan at ang kanyang magulang ay pumirma ng Parent's Undertaking at ibinigay ang kanyang Primary 6 Student Record Form sa paaralan, o tinanggap ng ibang paaralan (hal. internasyunal na paaralan o mga pribadong paaralan), at nagpasya na hindi lumahok sa CA, ang magulang ay kailangang ekisan ang bahagi tungkol sa pagpili ng paaralan at pumirma sa Choice Form pagkatapos niyang punan ang impormasyon upang makontak siya upang tukuyin ang intensyong hindi makilahok sa CA (mangyaring sumangguni sa diagram sa ibaba).

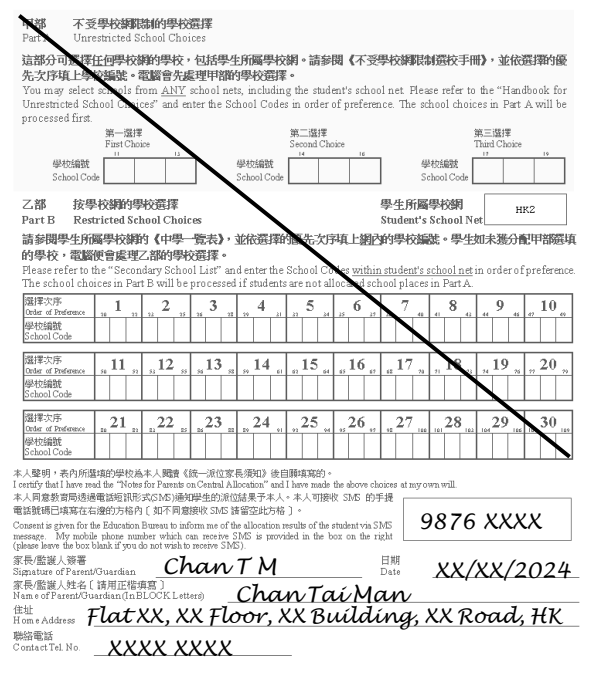

Kung ang mga magulang ay hindi gumawa ng anumang pagpili sa paaralan at hindi ipinahiwatig ang kanilang hangarin na hindi makilahok sa CA sa Choice Form, at ang mga mag-aaral ay hindi pinaglaanan ng puwang ng paaralan sa DP stage, at hindi rin tinanggap ng Jockey Club Ti-I College/ NDSS na mga sekundaryang paaralan, paglalaanan ang mga mag-aaral ng puwang sa paaralan alinsunod sa itinalagang mekanismo ng alokasyon.

38. Pagkatapos ilagay ang mga School Code, dapat punan ng mga magulang ang pangalan ng magulang/tagapag-alaga nang palimbag na letra, ang address ng bahay (kung naaprubahan ang cross-net na alokasyon, dapat ibigay ang bagong address ng bahay) at numero ng telepono, at pagkatapos ay lagdaan ang Choice Form. Pakitandaan na ang Choice Form ay may bisa lamang kapag may lagda ito ng magulang/tagapag-alaga.

#### **Iba pang mga Puntong Dapat Tandaan**

39. Pakitandaan na maaaring makita ng mga magulang na nakarehistro bilang user ng SSPA e-Platform ang resulta ng alokasyon sa pamamagitan ng SSPA e-Platform simula 10 ng umaga sa araw ng pag-aanunsyo ng mga resulta ng alokasyon sa siklong ito (sa 9 Hulyo 2024). Sunod din na ipagbibigay-alam ng EDB sa mga magulang ang mga resulta ng paglalaan ng kanilang anak sa pamamagitan ng mga mensahe sa SMS sa parehong araw simula 10 ng umaga. Ang mga magulang na nagnanais makatanggap ng nauugnay na

mensahe sa SMS ay kailangang magbigay ng numero ng mobile phone na maaaring makatanggap ng mga mensahe sa SMS sa tinukoy na kahon sa Choice Form (mangyaring sumangguni sa diagram sa ibaba). Ang mga panuntunanupang kolektahin ng mga mag-aaral sa ilalim ng P6 ang kanilang mga resulta sa alokasyon mula sa kanilang pinapasukang mga primaryang paaralan, pati na rin ang iba pang mga panuntunan sa pangangasiwa na nauugnay sa anunsyo ng mga resulta ng paglalaan, ay mananatiling walang pagbabago.

### Inilaang puwang sa Choice Formsa SSPA e-Platform

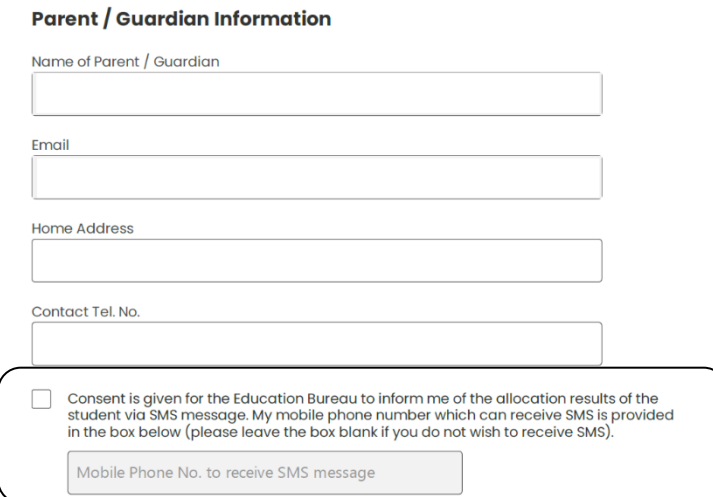

#### Inilaang kahon sa papel na Choice Form

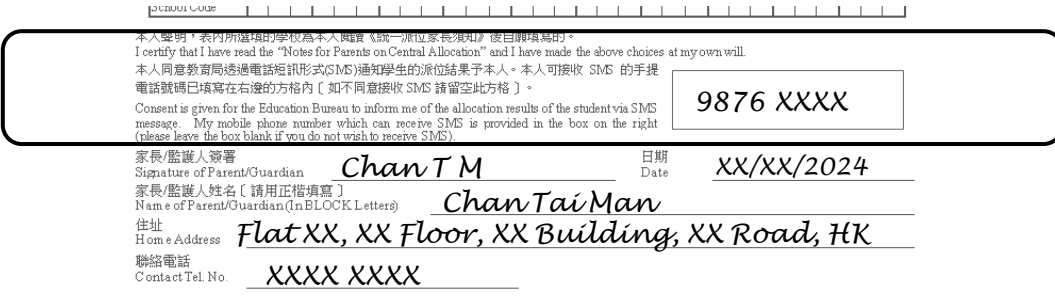

40. Ang personal na data na ibinigay ng mga magulang sa Choice Form ay magagamit para sa paglalaan ng mga puwang sa paaralan at iba pang nauugnay sa hangarin na may kinalaman sa edukasyon. Ang data na kinolekta ay maaari ring ipaalam sa ibang mga kagawaran ng pamahalaan o ang paaralan kung saan ang mag-aaral ay inilaan/inilipat para sa pag-verify ng impormasyon at iba pang nauugnay sa hangarin na may kinalaman sa edukasyon. Ang mga magulang ay dapat ibigay ang personal na data tulad ng kinakailangan sa Choice Form. Kung ang impormasyong ibinigay ay hindi kumpleto, hindi mapoproseso ng EDB ang aplikasyon para sa alokasyon ng mga puwang sa paaralan.

### **Sanggunian**

- 41. Bago magsagawa ng pagpipili ng paaralan, dapat na panoorin ng mga magulang ang video sa SSPA System Cycle 2022/2024 na naka-upload sa homepage ng EDB [\(https://www.edb.gov.hk\)](https://www.edb.gov.hk/) (Piliin: Education System and Policy > Primary and Secondary Education > School Places Allocation Systems > Secondary School Places Allocation (SSPA) System), o sundin ang nabanggit sa itaas para sa detalye tungkol sa SSPA System.
- 42. Ang mga magulang ay maaari ring sumangguni sa Mga Profile sa Sekundaryang Paaralan 2023/2024 para sa impormasyon sa mga paaralan. Dahil ang naka-print na bersyon ng Mga Profile sa Sekundaryang Paaralan 2023/2024 ay ipinamahagi noong Disyembre 2023 ay hindi maaaring magsama ng mga bagong idinagdag na paaralan o ang pinakabagong impormasyon sa paaralan, ang mga magulang ay dapat sumangguni sa web na bersyon ng Mga Profile sa Sekundaryang Paaralan 2023/2024 [\(https://www.chsc.hk/secondary/en\)](https://www.chsc.hk/secondary/en) para sa na-update na impormasyon at kamakailan na development ng mga kaugnay na paaralan, kasama ang istraktura ng klase at mga subject na inaalok Ang bilang ng mga S1 na klase na pamamahalaan ng mga indibidwal na paaralan sa 2024/25 school year ay maaaring naiiba mula sa kasalukuyang school year.

### **Mga Mahahalagang Petsa**

43. Ang mga petsa para sa pag-anunsyo ng mga resulta ng alokasyon at pagpaparehistro ng mga mag-aaral sa inilalaan na mga sekundaryang paaralan para sa SSPA 2022/2024 ay ang mga sumusunod:

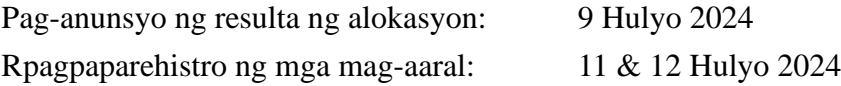

### **Mga Katanungan**

44. Kung ang mga magulang ay may mga katanungan tungkol sa pagpunan ng Choice Form, dapat silang sumangguni sa paaralan ng bata. Maaari ring tawagan ng mga magulang ang awtomatikong telephone inquiry system ng EDB sa 2891 0088 para sa impormasyon sa SSPA System. Sa pagkakataon na may mga karagdagang katanungan, ang mga magulang ay maaaring makipag-ugnayan sa Seksiyon ng Paglalaan ng mga Lugar sa Paaralan (Paglalaan ng mga Lugar sa Sekundaryang Paaralan) ng EDB sa 2832 7740 o 2832 7700.

Ginawa ng Seksiyon ng Paglalaan ng mga Lugar sa Paaralan Kagawaran ng Edukasyon (Nai-print noong Marso 2024)